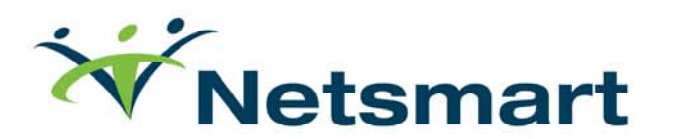

# **KPI Dashboards Status & CareConnect Inbox Overview**

# **KPI Dashboards**

Provides snapshot views for clinical, financial and operational data

**Features:**

Real-time performance dashboard

At-a-glance performance status data

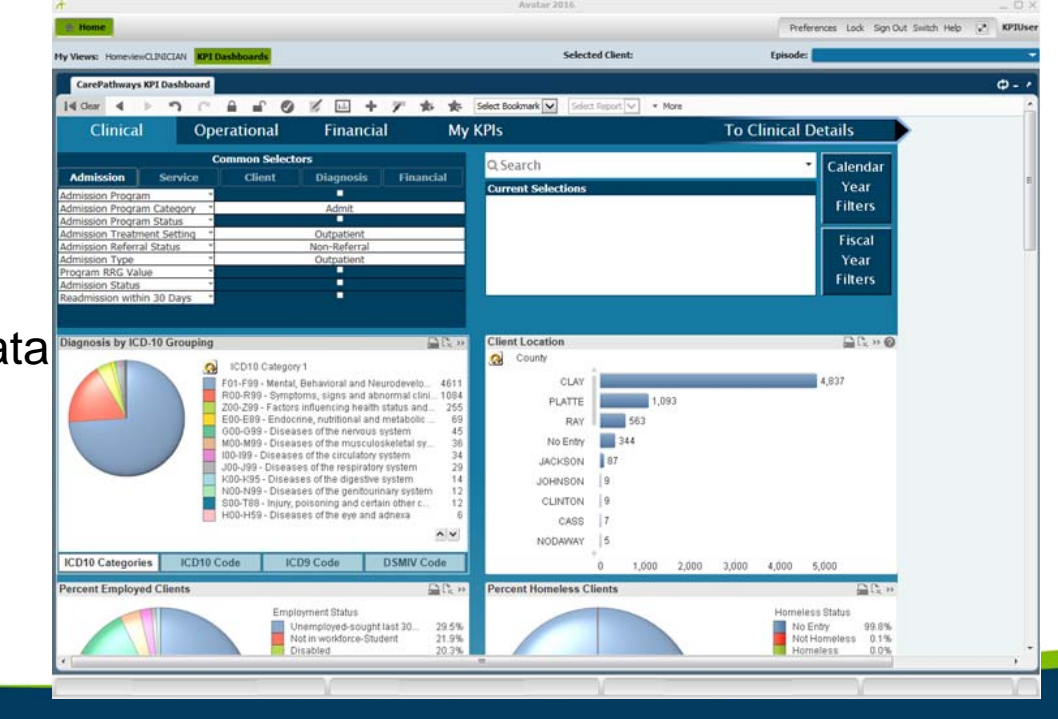

**W**Netsmart

### **Next Steps**

1. Providers need to review previously identified list of staff to have KPI access (watch for email)

Submit changes to access via the User Creation form http://publichealth.lacounty.gov/sapc/Sage/Sageinfo.htm

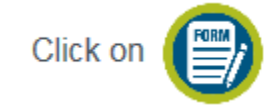

to download the Sage ProviderConnect User Creation form

- 2. Refresher training on navigation will be held via webinars
- 3. Expected availability to Providers by March 30th

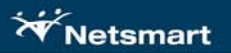

# **CareConnect Inbox (CCInbox)**

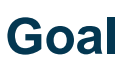

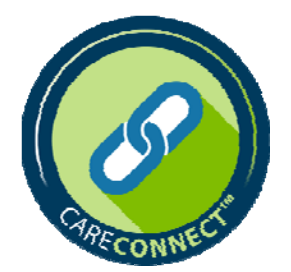

 $\bullet$  To enable the sharing of information within the SAPC Network while protecting PHI

### **Required**

 $\bullet$ Must have a Sage login account for authentication purposes

### **When**

- •Expected to be available around mid-April 2018
- $\bullet$ Sage users will have an individual Direct address
- $\bullet$ Brief training will be via webinar
- $\bullet$ Similar to email functionality

**W** Netsmart

### **Terminology Direct Secure Message**

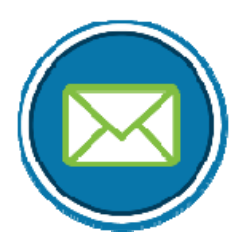

- $\bullet$  Direct is a *national encryption standard* for *securely exchanging clinical healthcare data* via the Internet
- $\bullet$  While Direct uses an email format as part of its structure, it leverages other technologies to maintain security
- $\bullet$  A Direct address is **not an email address,** the Direct connection to a provider organization's EHR is specific to that EHR.
- $\bullet$  A digital certificate binds that address to that organization and its EHR. One provider could have multiple addresses (e.g., at each Provider organization

where she/he may work )

### **How Will I Use It?**

#### **Primary Purpose**

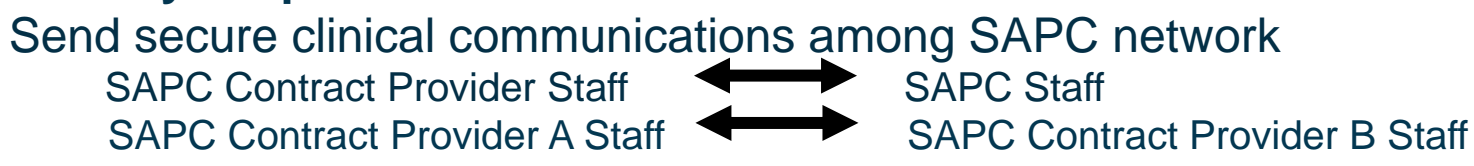

- $\bullet$ **Used for client-specific questions and clarifying information**
- $\bullet$ **Not a substitute for entering required information in Sage**

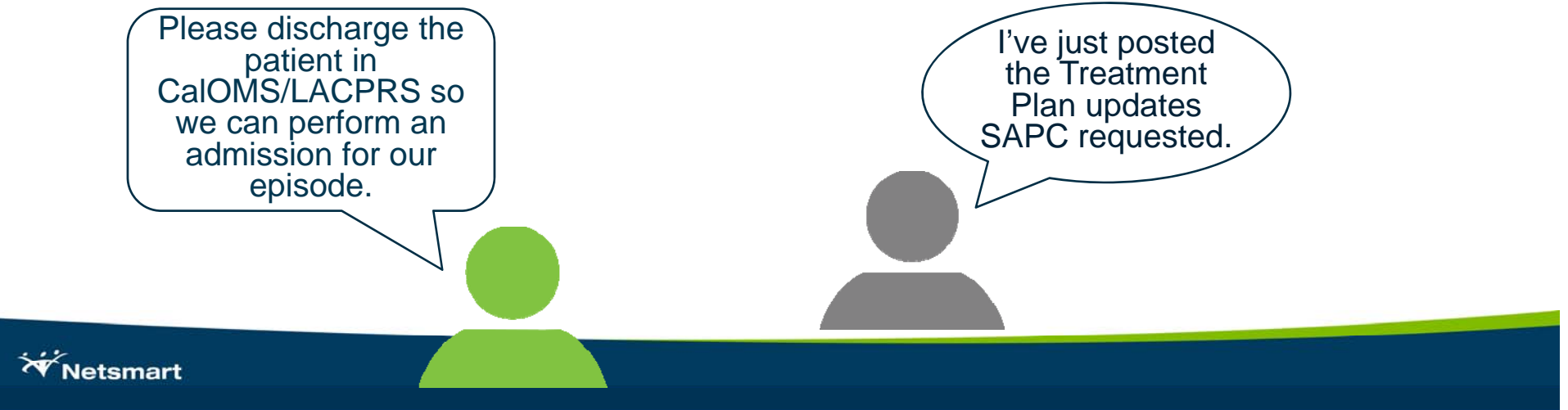

### **How Does It Work?**

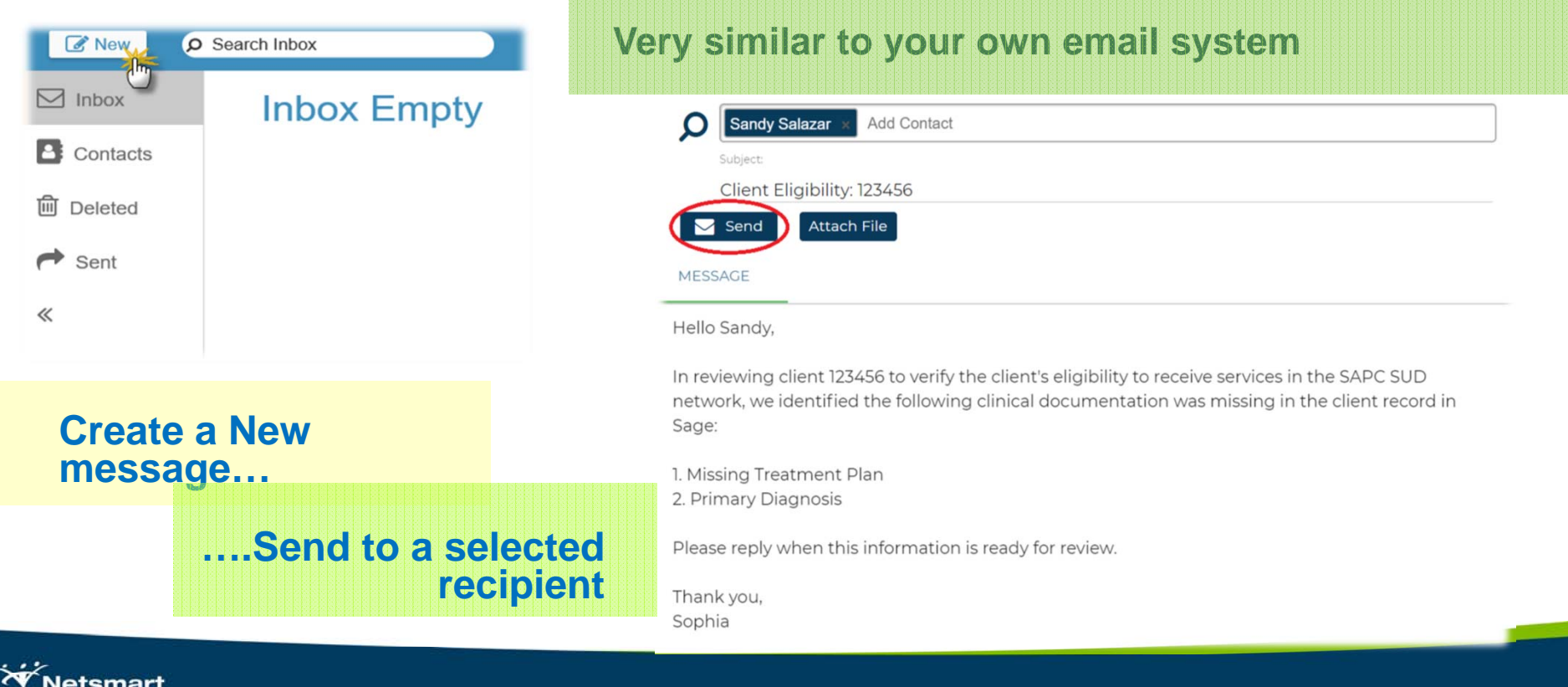

# **Things to Remember**

- $\bullet$  This is not a substitute for entering data into Sage or attaching required documentation.
- $\bullet$ This is not for communications which should be submitted to the Sage Help Desk.
- $\bullet$  Emails/attachments relevant to a client's treatment should also be attached to the client's chart.
- $\bullet$ You are responsible for ensuring Consent is in place.

## **Next Steps**

- $\bullet$  Have your organization's Superuser(s) attend the CCInbox webinar for Superusers (30 minute training)
- $\bullet$  After the Superuser training, discuss within your organization any business processes and expected uses for CCInbox
	- What changes to workflow might be required
	- How will this change how you exchange information with SAPC
- $\bullet$ All Sage users will be given access to CCInbox
- $\bullet$  Individuals from your organization that will be using CCInbox should attend training
	- Training will be 30 minutes or less
	- Schedule of webinar trainings will be sent out